## **Recurso ARCHIVO**

El módulo Archivo permite a los profesores proveer un Archivo como un recurso del curso. Cuando sea posible, el archivo se mostrará dentro del interface del curso; si no es el caso, se le preguntará a los estudiantes si quieren descargarlo. El recurso Archivo puede incluir archivos de soporte, por ejemplo, una página HTML puede tener incrustadas imágenes u objetos Flash.

Observe que los estudiantes necesitan tener el software apropiado en sus computadoras para poder abrir los archivos.

Un Archivo puede utilizarse para

- Compartir presentaciones utilizadas en clase
- Incluir una mini-web como recurso del curso
- Proveer a los estudiantes de borradores de archivos para que los editen y los envíen en sus tareas

Moodle proporciona una forma fácil para que un profesor les presente materiales a sus estudiantes, como por ejemplo documentos de procesador de texto o presentaciones de diapositivas. Pueden subirse y accesarse en Moodle todos los tipos de archivos, pero los estudiantes necesitan tener el programa (*software*) correcto para poder abrirlos. Los tipos de archivos diferentes se muestran con íconos diferentes como se observa debajo:

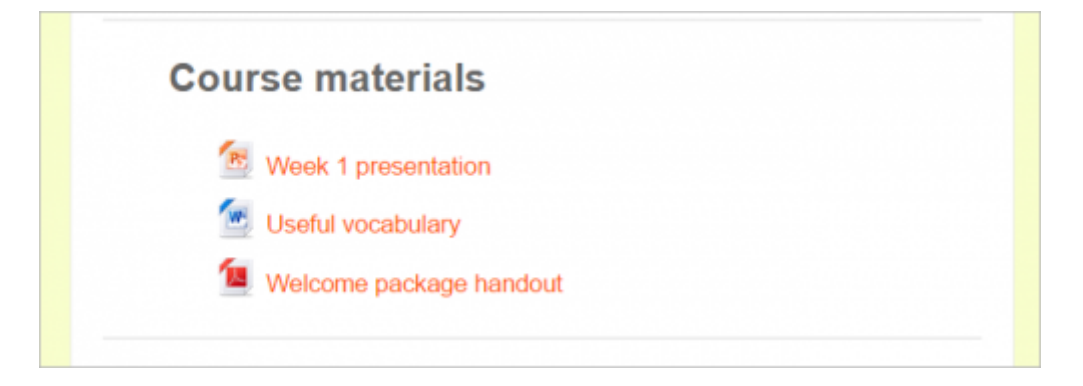

Los archivos pueden añadirse al subirlos desde una fuente externa como una computadora o un dispositivo de memoria USB, o al arrastralos y soltarlos directamente por sobre de la página del curso. En ambas opciones se necesita **Activar la edición.**

Para arrastrar y soltar un archivo, haga click y mantenga presionado el botón del ratón sobre del archivo (*1 inferior*), arrastrándolo a su sección elegida (*2*), y allí libérelo. El archivo será subido y mostrado (3):

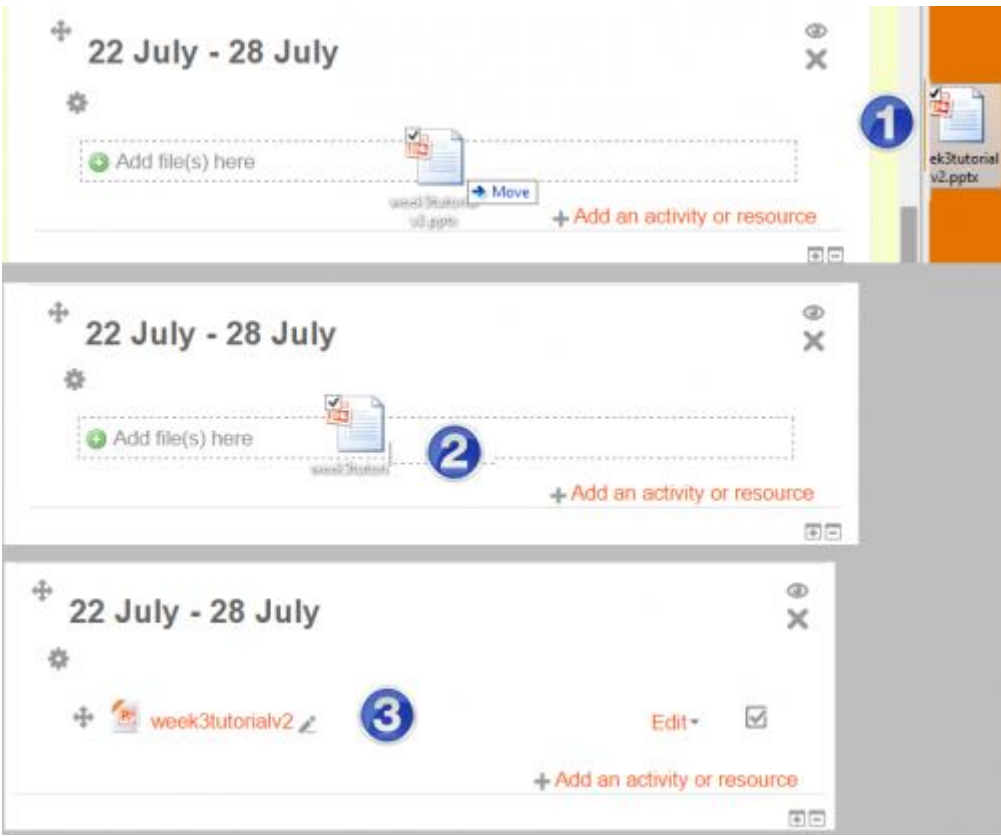

Arrastrar y soltar archivo

**Nota:** El cómo vean los estudiantes su archivo dependerá del tipo del archivo y sus configuraciones para mostrarse.

Como un ejemplo, una presentación con paso de diapositivas no funcionará como un *PowerPoint* en un pizarrón, aun y cuando la hubiera guardado como una 'presentación'. Los estudiantes recibirán una instrucción para que descarguen este archivo. (Una solución útil es subir esta presentación en un sitio para compartir presentaciones e incrustarla.)